#### **"Regionale Grundwassersysteme"**

Veranstaltung im Modul Modellierung von Hydrosystemen

# - Übung: Regionale Grundwassermodellierung

Prof. Dr. Olaf Kolditz Dr. Erik Nixdorf

25.06.2023

### **Regionale Grundwassersysteme -Aufbau**

- 3 Teile, 2mal Vorlesung und 1mal Übung, Ende gegen 18:10
- I. V1: Grundwasserströmungsgleichung
	- I. Herleitung der Grundwassergleichung in der Potentialform
	- II. Diskussion der Parameter des Grundwasserleiters
	- III. Analytische Lösungen
	- V2: Grundwassermodellierung auf der Einzugsgebietsskala
	- I. Räumlich-zeitliche Dimensionalität und Diskretisierung
	- II. Randbedingungen und Quellterme
- I. Übung mit OpenGeoSys und ParaView
	- I. Analytische Lösungen vs. OpenGeoSys

#### II. Klausurfragen…

## **Einleitung**

- Die Übung soll Ihnen einen Eindruck vermitteln, wie Simulationen mit OpenGeoSys mit analytischen Ergebnissen überprüft werden können
- 2 Übungsteile: 1) 2D Profilmodell : Grundwasserströmung **ohne** Grundwasserneubildung 2) 2D Profilmodell: Grundwasserströmung **mit** Grundwasserneubildung
- Die Daten liegen wie immer auf der Cloud
- Diese Übung setzt voraus, dass sie Grundlagen über den Aufbaus der **OpenGeoSys6** Eingangsdatei (\*.prj Datei) sowie der Nutzung von **ParaView** besitzen

#### **Modellnutzung: Kurz**

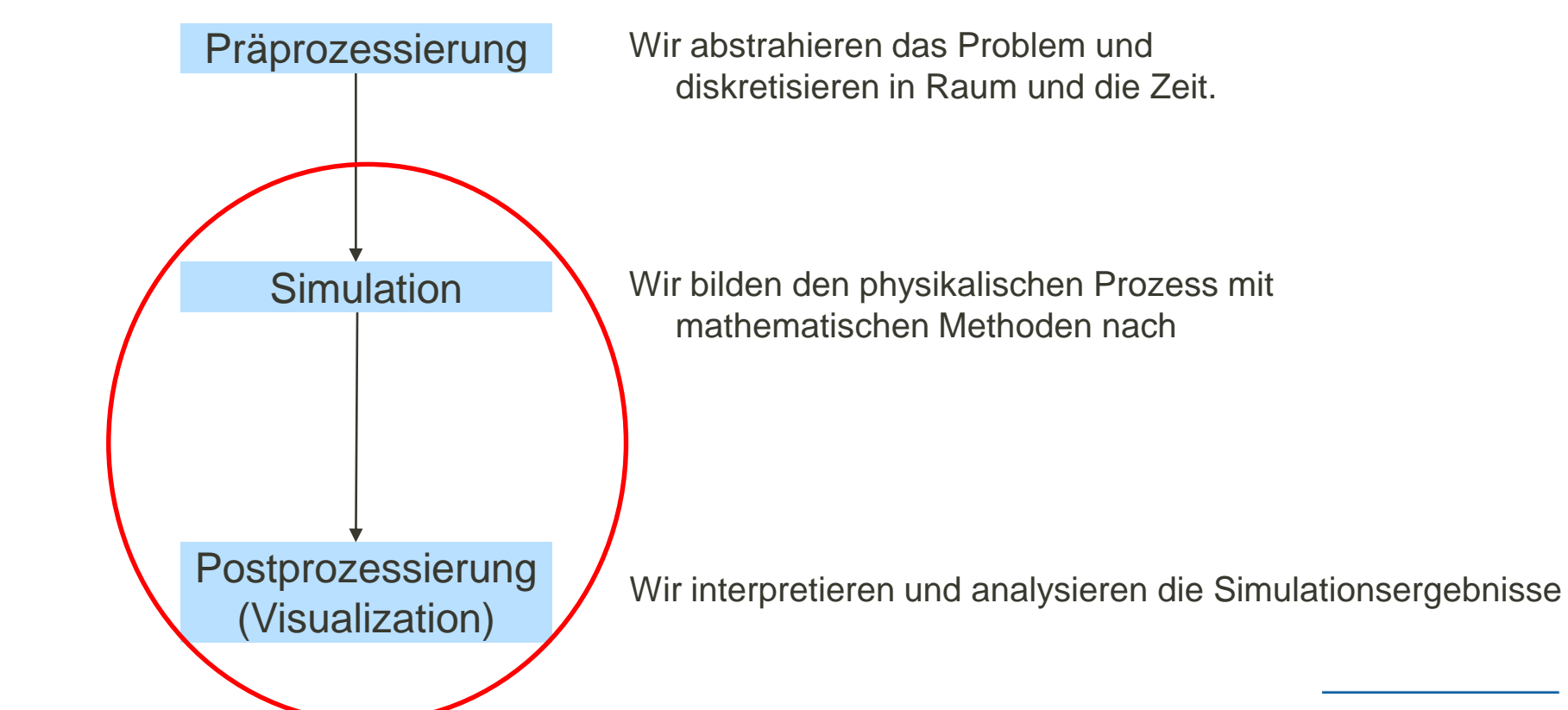

## **OpenGeoSys**

- Wissenschaftliches Open -Source -Projekt zur Entwicklung von numerischen Methoden zur Simulation von thermo-hydro-mechanischchemischen (THMC) Prozessen in porösen und geklüfteten Medien
- Implementiert in C++
- Objektorientiert mit Fokus auf die numerische Lösung von gekoppelten Mehrfeldproblemen (Multiphysik )
- **-** Anwendungsgebiete von OGS: CO2-Sequestrierung, Geothermie, Wasserressourcenmanagement, Hydrologie und AbfallablagerungÜbersetzt mit

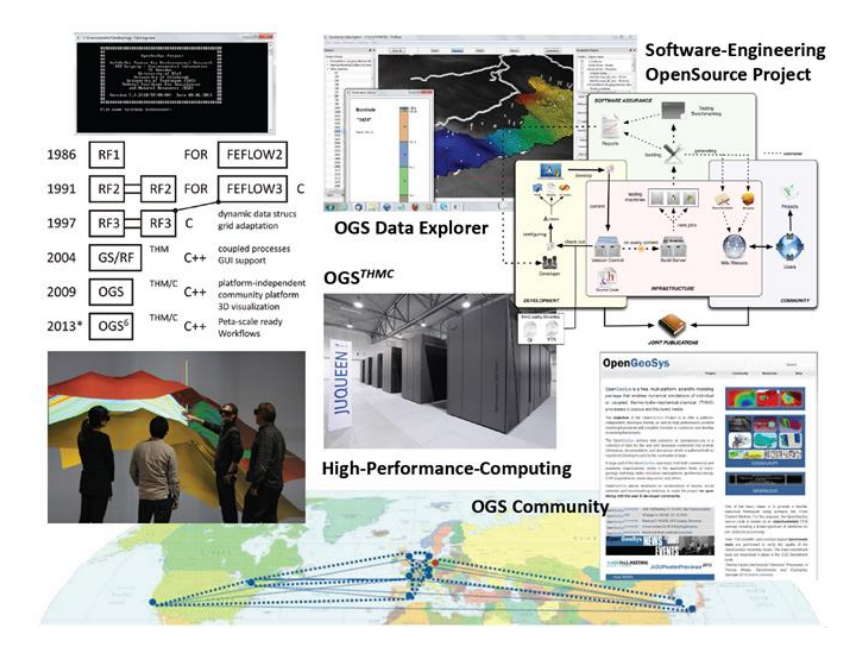

#### **OpenGeoSys: Dokumentation**

- **Programm, Tutorials, Documentation @<https://www.opengeosys.org/>**
- **Source Code, Benchmarks @ <https://gitlab.opengeosys.org/ogs/ogs>**
- Nutzerforum @ <https://discourse.opengeosys.org/>

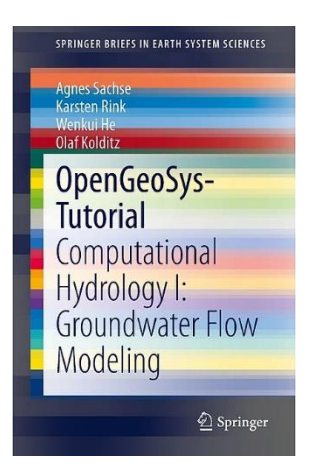

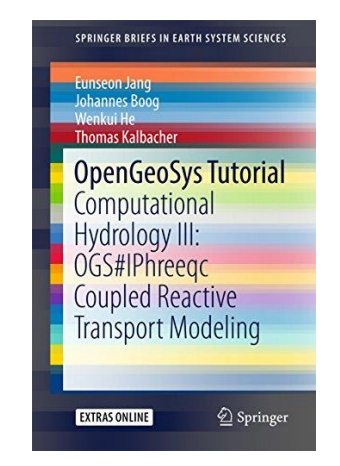

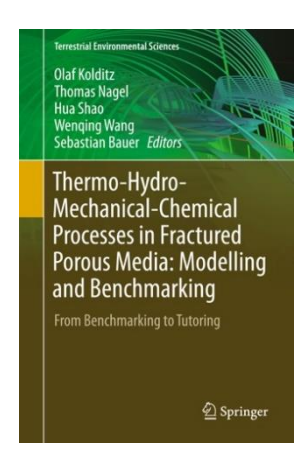

## **OpenGeoSys Documentation**

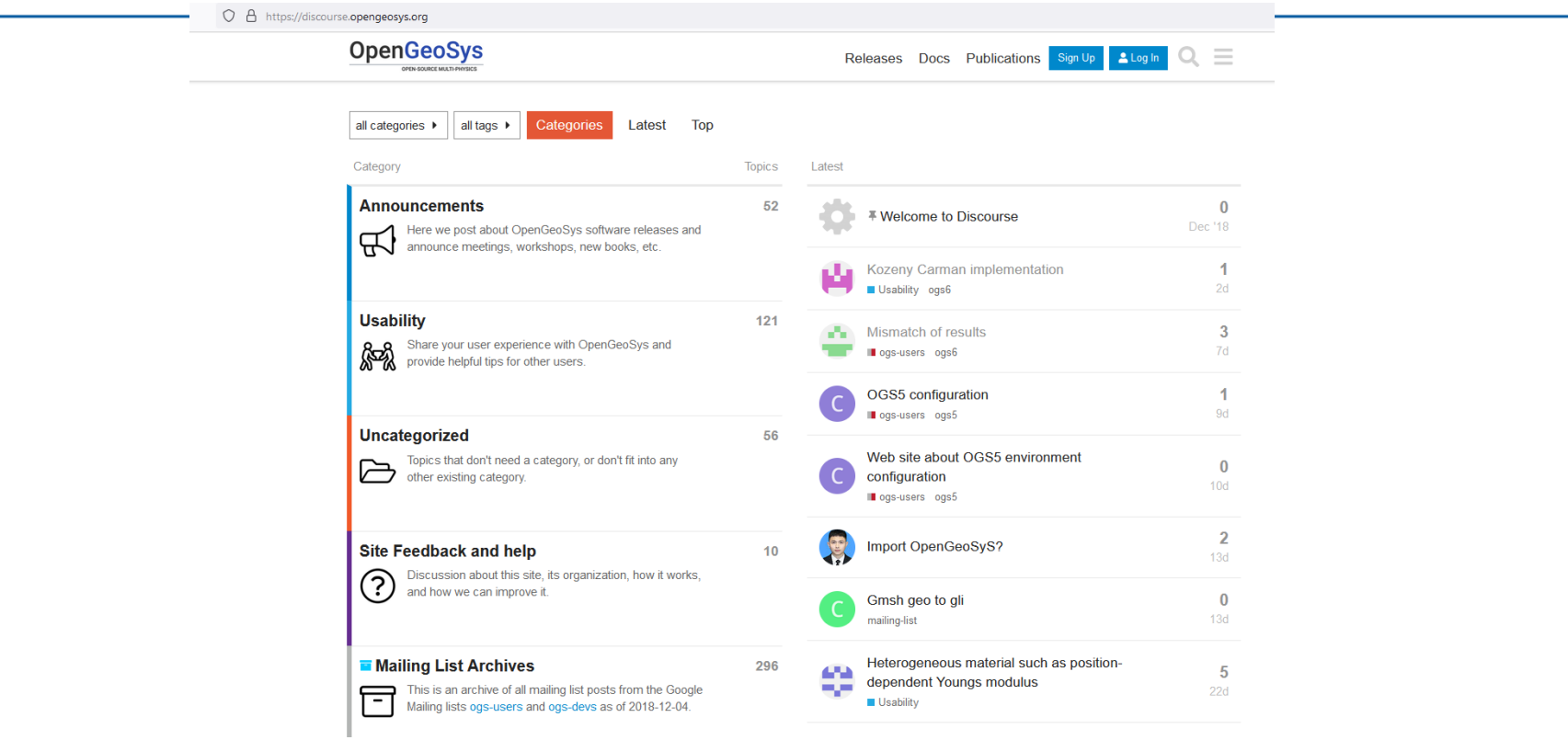

#### **OpenGeoSys Documentation**

```
7**\brief Exemplarische Funktion
       Diese Funktion gibt den übergebenen Parameter
       auf der Konsole aus.
   \param parameter Auszugebender Parameter
 \astStatus-Code
   <u>\return</u>
 *int funktion(int parameter)
₹
    printf("Parameter: %d", parameter);
    return \theta;
```

```
\leftarrow \rightarrow \quad \text{C}O A https://doxygen.opengeosys.org
OpenGeoSys ogs
  Main Page Related Pages Namespaces . Classes . Files .
                                      OpenGeoSys 6.4.2-633-g363bb78783 source code documentation
   ● OpenGeeSys 6.4.2-633-g363bb78783
       Source code documentation
      Useful links
                                      OpenGeoSys (OGS) is a scientific open source project for the development of numerical methods for the simulation of thermo-hydro-mechanical-chemical (T)
      Internal Modules
                                      focus on the numerical solution of coupled multi-field problems (multi-physics). Parallel versions of OGS are available relying on both MPI and OpenMP conce
  > OGS CTests-Project Files
                                      Application areas of OGS are currently CO2 sequestration, geothermal energy, water resources management, hydrology and waste deposition. OGS is compi
  > OGS Input File Parameters-Quality A
  > OGS Input File Parameters
                                      OGS is developed by the OpenGeoSys Community
    BulkMappingDocuPage
    Todo List
                                      Source code documentation
    OGS Input File Parameters-List of in
    Bibliography
                                      You will find the Doxygen documentation for the development branch at https://doxygen.opengeosys.org.
  \rightarrow Namespaces
                                      The documentation for OGS releases can be found here:
  EClasses
 \triangleright Files
                                         . https://doxygen.opengeosys.org/v6.4.2
                                         . https://doxygen.opengeosys.org/v6.4.1
                                         · https://doxygen.opengeosys.org/v6.4.0
                                         · https://doxygen.opengeosys.org/v6.3.3
                                      Useful links
                                         · OGS home page: https://opengeosys.org/
                                         · Selected benchmarks: https://opengeosys.org/docs/benchmarks
                                         · Developer guide: https://opengeosys.org/docs/devguide
                                         · Data Explorer (GUI) manual: https://gitlab.opengeosys.org/ogs/data_explorer_manual/-/jobs/artifacts/master/raw/ogsde-man.pdf?job=build
                                         · Discussion forum: https://discourse.opengeosys.org
                                      Internal Modules
                                         · Library dependencies
                                         . ODE Solver Library
                                         . Interface to external ODE Solver Libraries
```
Source Code Documentation with **Doxygen**

### **OpenGeoSys Kontrollstruktur**

- Zentraler Teil vom (kompilierten OGS) ist das Kommandozeilentool (ogs.exe)
- Gegenwärtig ist es in der Version 6.4.x verfügbar ( bitte runterladen auf <https://www.opengeosys.org/releases/>)
- OGS muss grundsätzlich 3 Dinge wissen um eine Simulation zu starten:
	- 1. Eine Beschreibung des Problems
	- 2. Ein FEM Netz auf dem das Problem gelöst wird
	- 3. Eine geometrische und mathematische Beschreibung der Randbedingungen Kommandozeilen-Tool

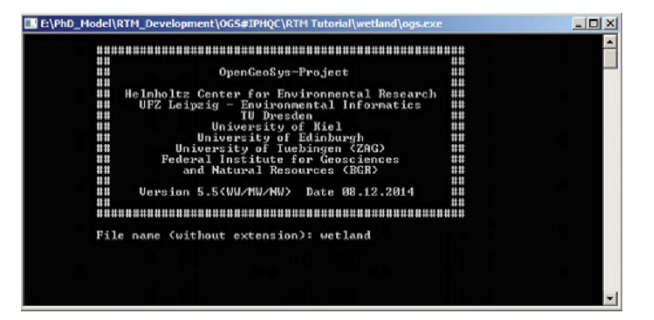

#### **OGS: Conceptual Structure**

- Seit **OGS** Version 6 wird der Modellaufbau durch eine einzige Projektdatei (\*.prj) koordiniert (vorher: zahlreiche Einzeldateien).
- Dabei handelt es sich um eine XML-Datei (Extensible Markup Language), die die jeweiligen Prozesse, Netze und Parameter durch sogenannte "Tags" hierarchisch strukturiert.
	- Ein Start-Tag für den Beginn eines Prozesses usw.: <property>
	- Ein End-Tag für das Ende eines Prozesses etc.: </property> d.h. mit " / ".
	- Diese können ähnlich wie bei HTML verschachtelt werden.
	- BaumstrukturTeile der XML-Datei können durch Verlinkung eingebunden werden
- neben der \*.prj-Datei können externe Dateien verlinkt werden, um das Rechengitter zu beschreiben (einschließlich Startbedingungen etc.)zusätzlich können externe Python-Skripte eingebunden werden, z.B. um eigene "dynamische" Randbedingungen zu erstellen
- Alle verfügbaren Tags sind in der Quellcodedokumentation https://doxygen.opengeosys.org/d3/d36/ogs\_file\_param\_\_prj.html beschrieben.

## **OGS: Conceptual Structure**

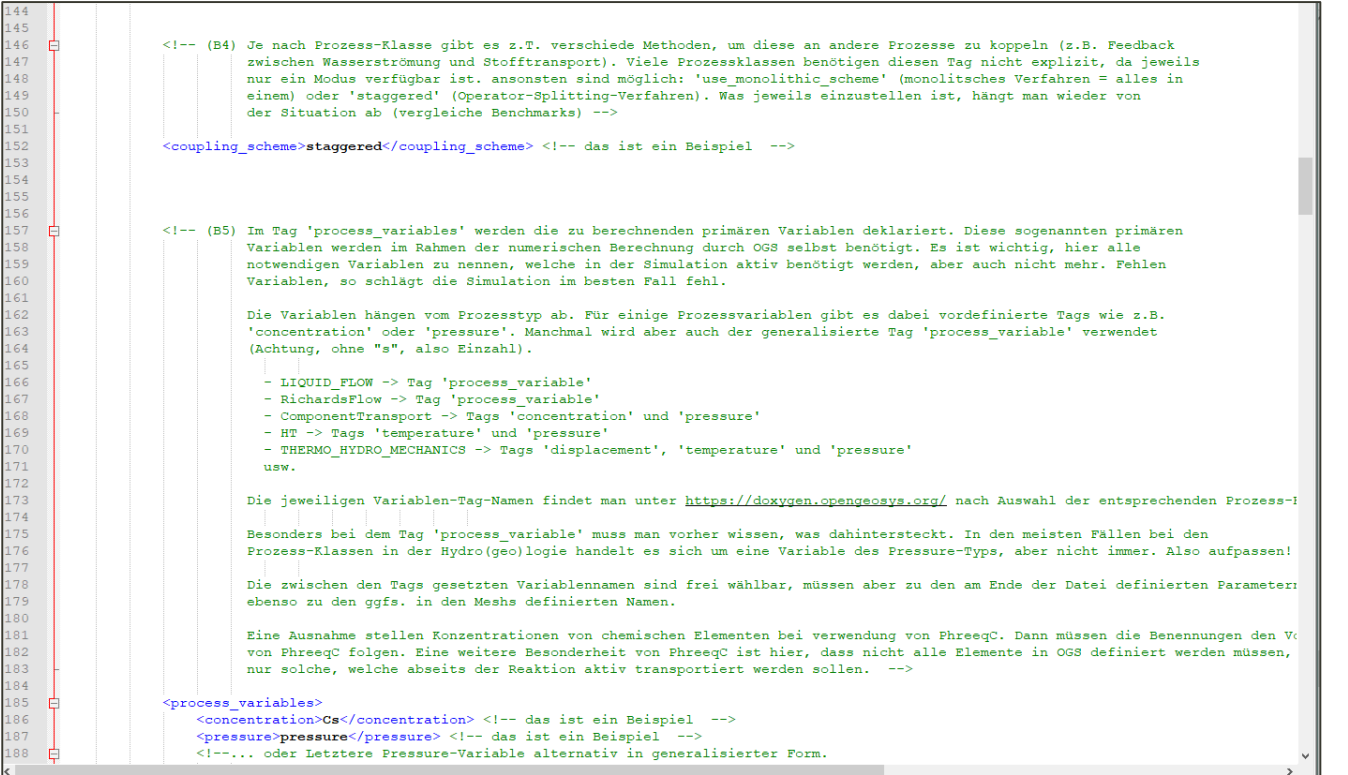

#### **OGS Conceptual Structure**

- Die Projektdateien folgen in der Regel der folgenden Grundstruktur (mit gewissen Änderungen je nach simulierter Prozessklasse):
	- a. Verweis auf externe Dateien (Netz, Geometrien, Python-Skripte).
	- b. Beschreibung der zu simulierenden Prozesse (ggf. mit Verweisen auf die Prozessvariablen; siehe Punkt G).
	- c. Beschreibung des Systems, in dem die Prozesse ablaufen (Festkörpereigenschaften, Fluideigenschaften usw.)
	- d. Zeitliche Diskretisierung (einschließlich Definition des Ausgabeformats)
	- e. Definition der Systemparameter (z. B. hydraulische Leitfähigkeit, Porosität, ...)
	- f. Definition von Korrelationen zur Vorbereitung von z.B. zeitvariablen Randbedingungswerten
	- g. Definition von Prozessvariablen (Variablenwerte während der Simulation) und gleichzeitige Definition von Randbedingungswerten und -typen etc.
	- h. Einstellungen für den Gleichungslöser

### **OGS Kontrollstruktur**

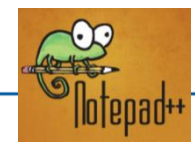

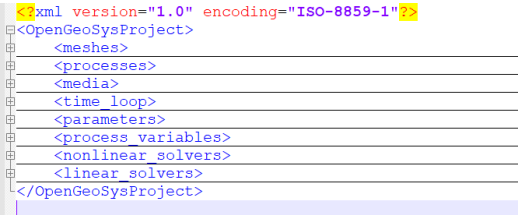

Projektdatei zur Problembeschreibung **All ParaView** 

 $\langle ? \text{xml version} = "1.0" ? \rangle$ <VTKFile type="UnstructuredGrid"  $0.1"$ <UnstructuredGrid> erOfCells=' <Piece NumberOfPoints="97' <PointData> </PointData> <CellData> Name="CellEntity <DataArray type=  $\langle$ /CellData>  $<$ Points>  $\frac{2}{\pi}$ </VTKFil VTU Datei die las FEM Netz und die Geometrie beschreibt

<?xml version=  $59 - 1$ "?> <!DOCTYPE OGS ∃<OpenGeoSy org/2001/XMI <name>Se <point <pol <surf  $\sqrt{2}$ 

> GML Datei zur Geometriebescheibung (outdated)

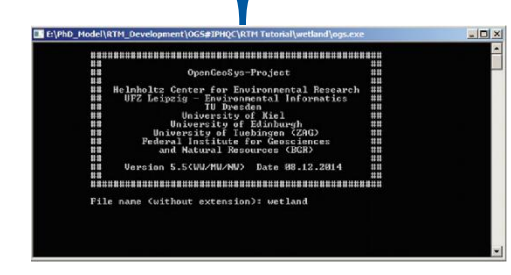

Kommandozeilentool

Unstrukturierte Gitter als VTU Dateien die

Simulationsergebnisse als Data-Array enthalten

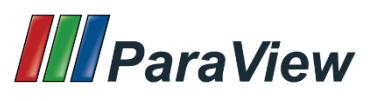

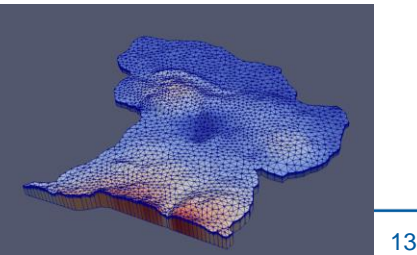

#### **Teil I: Analytische vs Numerische Lösung: Gespannter Aquifer**

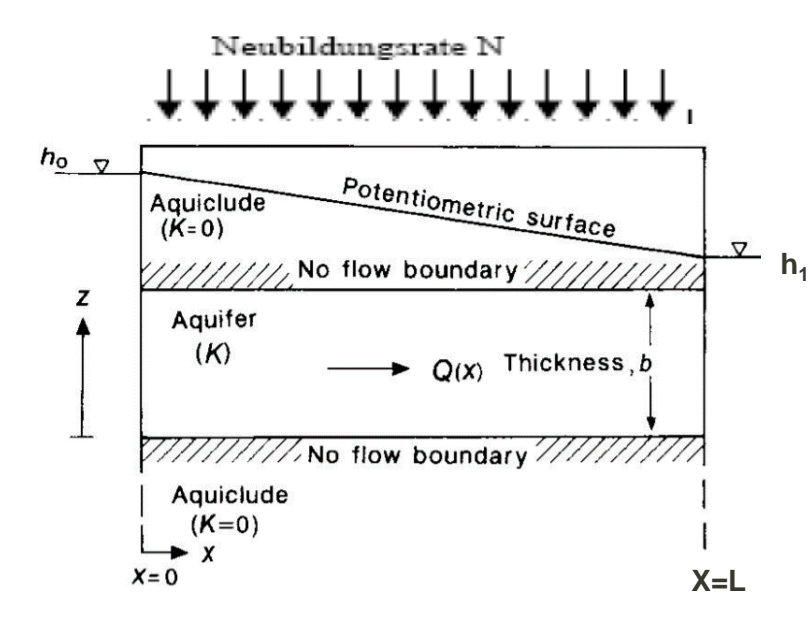

Gespannter Aquifer mit Neubildung

$$
S\frac{\partial H}{\partial \mathbf{A}} - div[KMgrad H] - N = 0
$$

- Grundwasserströmungsgleichung gespannter Aquifer:
- **Lösung 1D mit Neubildung:**

• 
$$
H = h_0 + \frac{h_1 - h_0}{L} x + \frac{N}{2KM} x (L - x)
$$
 (1)

#### **1. Modell: Profilmodell ohne Grundwasserneubildung**

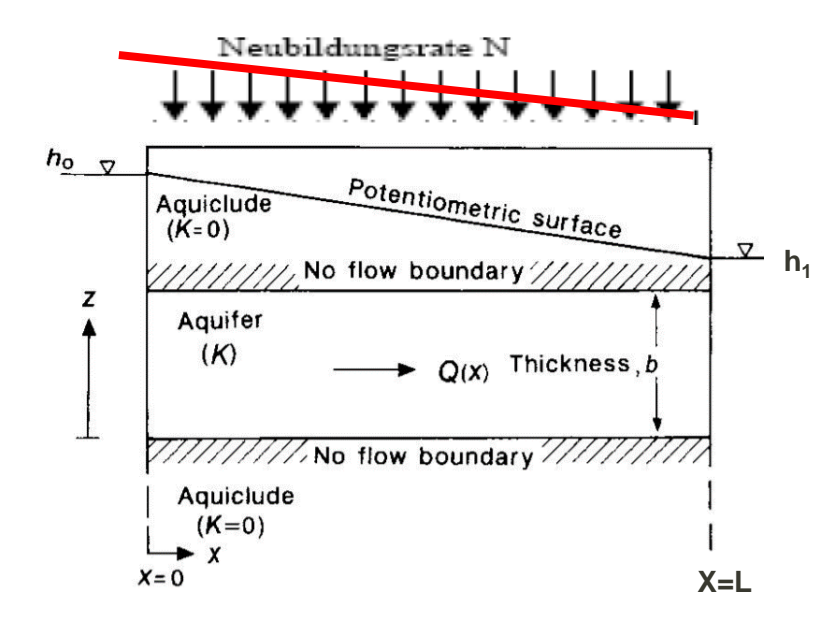

• 
$$
H = h_0 + \frac{h_1 - h_0}{L} x + \frac{N}{2KM} x (L - x)
$$
 (1)

- $\blacksquare$  Lineare Gleichung für N = 0
- Aufsetzen Grundwasserneubildung auf das Modell (**10x1x1m**)
- **Homogener, isotroper Untergrund:** K=  $9.81 \times 10^{-7} \frac{m}{s}$
- **Example 2 Links/Rechts Dirichlet Randbedingungen (1.1m** links, 1m rechts)

#### **Numerische Berechnung der GW-Oberfläche**

- **EXECTE:** Grundlegende Modellgeometrie und Mesh
- Wir diskretisieren unser Problem in 2D mit einer Länge in x von 10m und y=1m.
- Zellen: 0.1 m x 0.1 m, also 100 Zellen in x-Richtung und 10 Zellen in y-Richtung
- Für die Erzeugung einfacher(strukturierter) 2D FEM Netze gibt es ein kleines Kommandozeilentool @https://www.opengeosys.org/docs/tools/meshing/structured-mesh-generation/

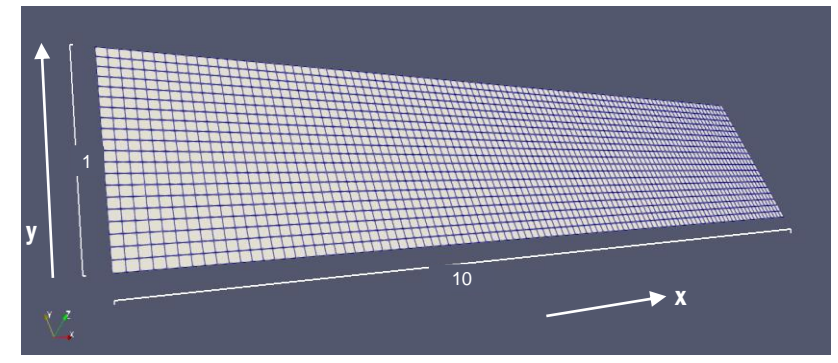

Befehl zum Erzeugen dieses Meshes über die OGS-Tools wäre: *generateStructuredMesh -o quad\_10x1.vtu -e quad --lx 10 --ly 1 --nx 100 --ny 10*

### **Numerische Berechnung der GW-Oberfläche**

- Grundlegende Modellgeometrie und Mesh
- Zur Parametrisierung der Randgeometrie laden wir das Netz *quad\_10x1.vtu in* **ParaView** *ein*
	- Suchen Sie den Filter mit dem Namen **Generate Ids**
	- Geben Sie *bulk\_node\_ids* und *bulk\_element\_ids* ein
	- Klicken Sie dann auf **Apply**
- **EXTEREM** Werwenden der Filter "ExtractSurface" und "FeatureEdges" zum Extrahieren des Modellrands
- Den Icon **Select Cells on** aktivieren um den linken und rechten Modellrand zu markieren und im Anschluss mit dem Filter "**ExtractSelection**" extrahieren
- Daten als "boundary left.vtu" und "boundary right.vtu" speichern und in der Datei den Datentyp für *bulk\_element\_ids und bulk\_node\_ids auf Unint64 ändern*

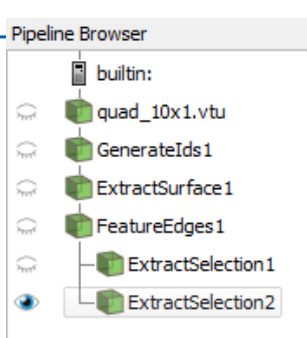

#### **Profilmodell ohne Grundwasserneubildung**

- *Schauen sie sich die Projektdatei im Ordner 0\_keine\_Neubildung an*
- Einige Verständnisfragen hierzu:
	- **Wie viele Mesh-Dateien werden geladen?**
	- **Welche Prozess-Klasse wird betrachtet?**
	- Welche Randbedingungen werden angesetzt?
	- Wie lange wird simuliert? Wie viele Zeitschritte werden ausgegeben?
	- **Wieviel Dimensionen hat das Modell (1D, 2D, 3D)?**

# **Übung OGS: Profilmodell ohne Grundwasserneubildung**

- Wir simulieren ein OGS 2D Modell, welches einen Querschnitt durch den Aquifer darstellt (quasi 1D Strömungsproblem)
- **Füllen sie die Lücken "<!-- --> " in der** *quad querschnitt.pri* **Projektdatei**
- **Da die Prozess Variable des LIQUID FLOW** der Druck ist, wird das Pascal'sches Gesetz angewandt

$$
p_0 = \rho_f g h_0 = 1000 \frac{kg}{m^3} * 9.81 \frac{m}{s^2} * 1.1 m = 10791 Pa
$$

- Die hydraulische Leitfähigkeit muss in Permeabilität umgerechnet werden  $K = \frac{K\mu}{2\pi}$  $\frac{\Delta \mu}{\rho_f g} =$  $9.81 * 10^{-7} \frac{m}{s} * 1 * 10^{-3} \frac{kg}{ms}$  $1000 \frac{kg}{m^3} * 9.81 \frac{m}{s^2}$  $= 1 * 10^{-13} m^2$
- Kopieren sie die VTU Dateien und OpenGeoSys in denselben Ordner
- Starten sie die Simulation und laden sie die Ergebnisse in **ParaView**

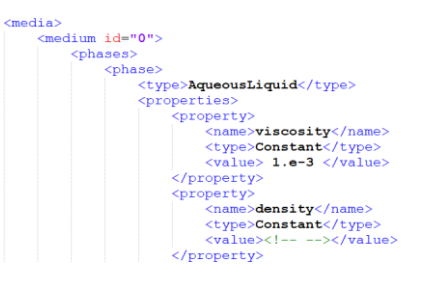

# **Übung OGS: Profilmodell ohne Grundwasserneubildung**

- Öffnen sie **ParaView** und ziehen sie per *Drag&Drop* die Ergebnisdatei
- **Hydraulische Potential kann über einen Calculator** Filter **und Hydrostatische** Druckformel berechnet werden
- **Plot over Line** Filter entlang des Profils veranschaulicht den linearen Verlauf des hydraulischen Potentials
- Die Variable *v* beschreibt die Darcy Fließgeschwindigkeit (nur x -Richtung) und die Variable *VolumetricFlowRate* den Volumenstrom über einen Modellrand

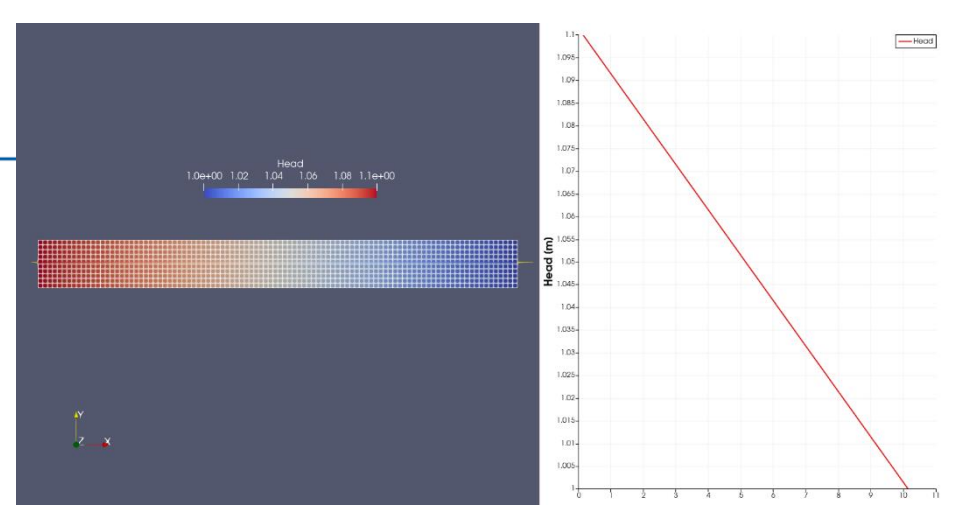

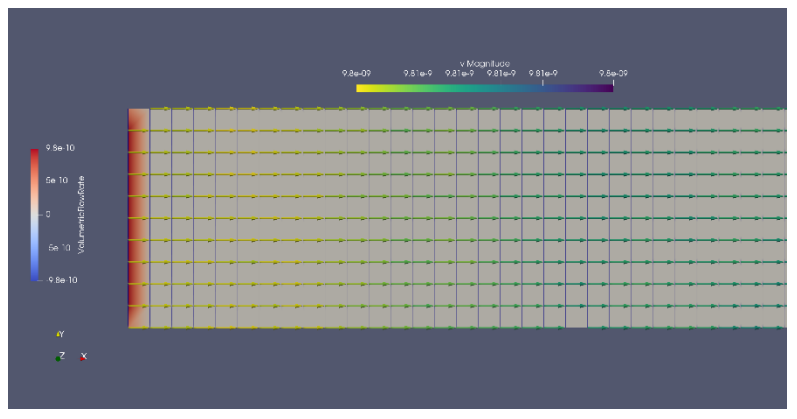

# **Übung OGS: Grundwasserneubildung**

- Aufsetzen Grundwasserneubildung auf das Modell (**10x1x1m**)
	- Neubildung N: 100mm/a  $\sim$  3.18e-9 m<sup>3</sup>/(m<sup>2\*</sup>s)

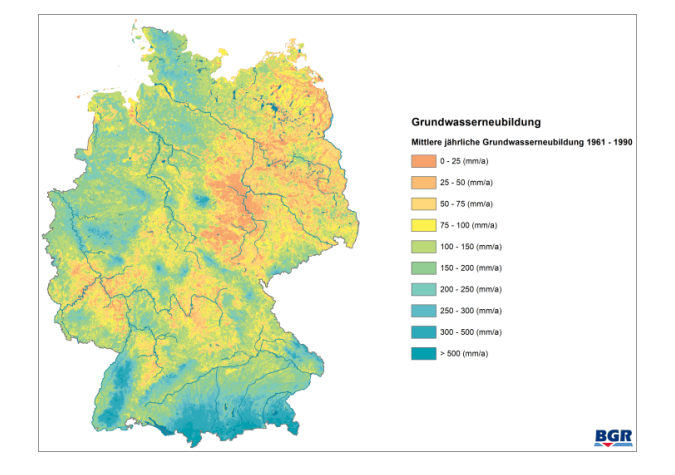

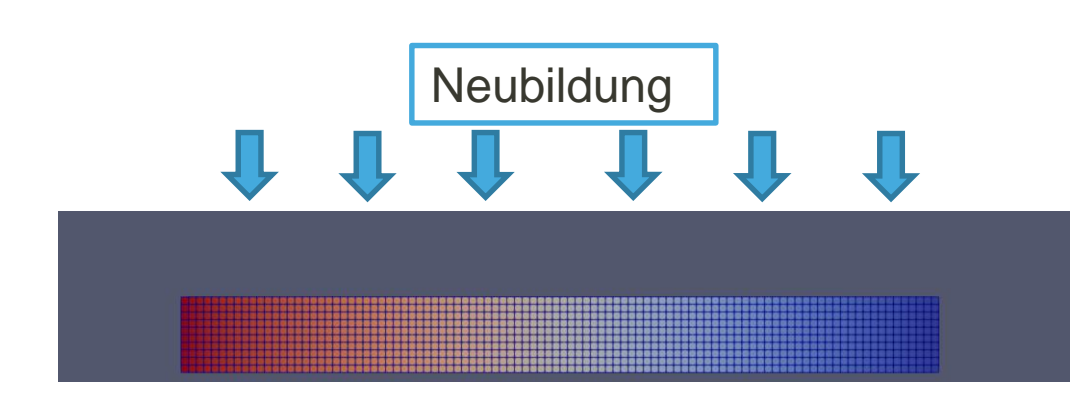

# **Übung OGS: Grundwasserneubildung**

- Wir überführen das planare Modell in ein Querschnittsmodell (*1\_Neubildung)* und setzen die Neubildung auf das obere Linienelement als Neumann-Randbedingung
- Im Gegensatz zu einem planaren Modell (und zur Dupuit-Forchheimer Approximation) gibt es nun **eine** Geschwindigkeitskomponente in Y-Richtung 2D Strömungsproblem
- Ersetzen sie die Lücken ("<!-- --> ") in der Datei *quad querschnitt\_neubildung.prj*, starten sie die Simulation und visualisieren sie die Strömungslinien im System

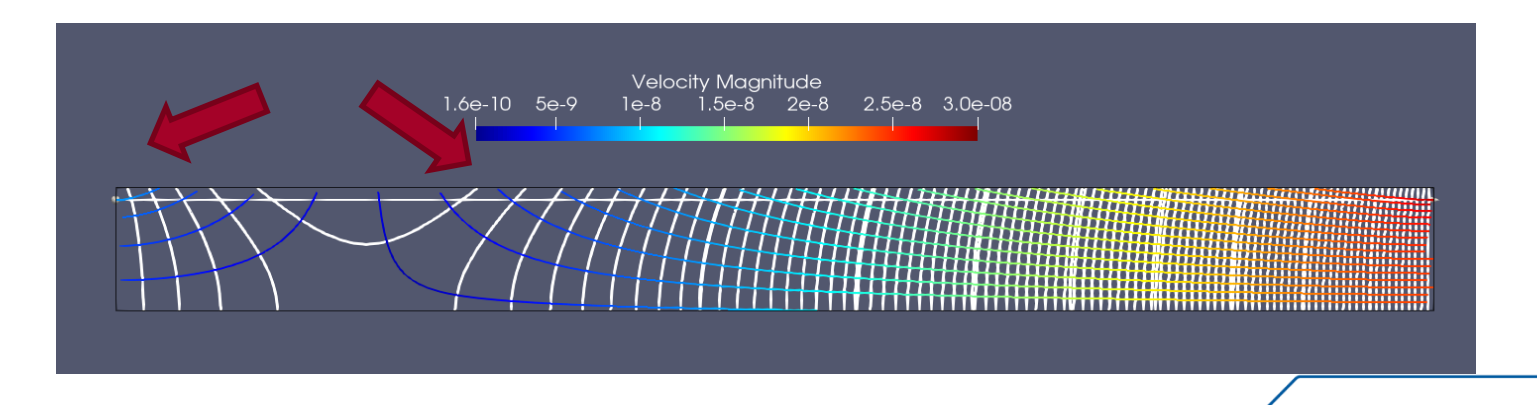

# **Übung OGS: Grundwasserneubildung**

- Vergleichen sie das Ergebnisse mit der analytischen Lösung
- Grundwasserscheide im Modellgebiet ist ein Extremwert  $\rightarrow$  $dH$  $\frac{du}{dx} = 0$
- $x_0 = \frac{L}{2}$  $\frac{L}{2}+\left(\left(\frac{h_1-h_0}{L}\right)$  $\left(\frac{-h_0}{L}\right)$  KM $\left(\frac{1}{N}\right)$
- Einsetzen der Parameter ergibt für die innere Grundwasserscheide die Position  $x_0 = 1.92m$

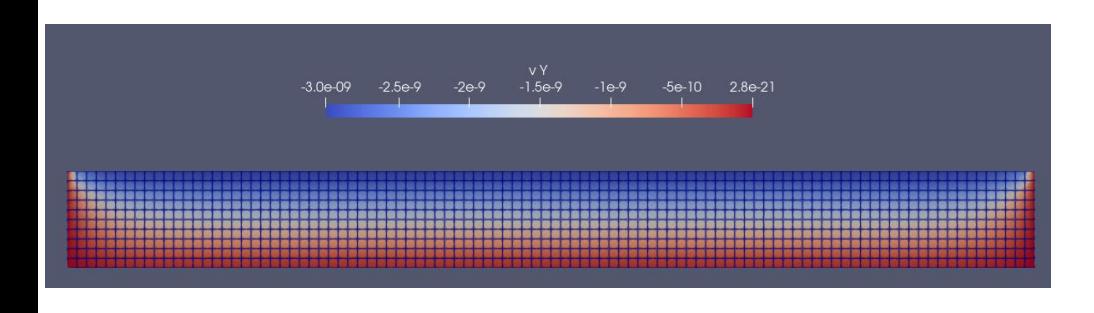

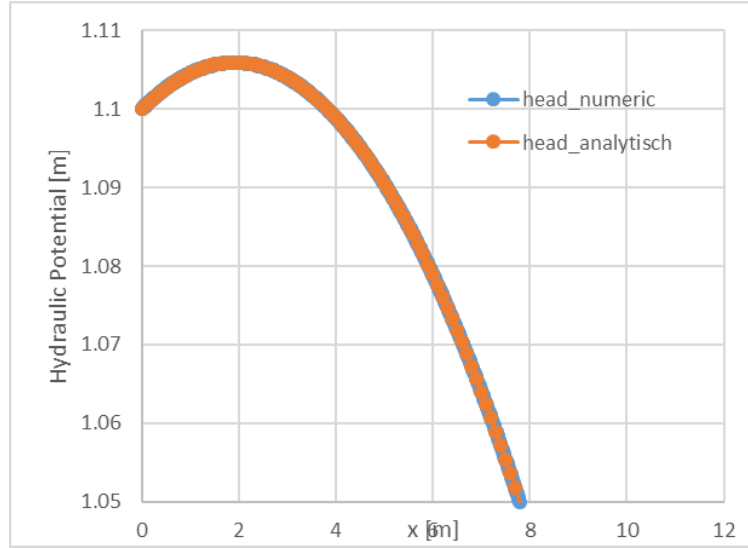